## **Számítógép**

Készítsen három diából álló bemutatót a személyi számítógépes konfiguráció felépítéséről!

Munkáját mentse *számítógép* néven! Munkája során kövesse a mintát!

- 1. A diák háttere legyen egységesen a mellékelt *gepterem. jpg* képfájl. A szövegek betűtípusa Arial vagy Nimbus Sans, betűszíne sötétkék. A mintázatok egységesen világoskékek, a (229;242;255) RGB kódúak.
- 2. A címdián a cím betűmérete 60 pont, félkövér, árnyékolt. A címdoboz szélessége 20 cm, és a dián mindkét irányból középre igazított, mintázata világoskék.
- 3. A belső diákon a címek betűmérete 40 pontos, szintén árnyékolt és félkövér. A címdobozok 2 cm magasak, és a dia teljes szélességét elfoglalják, mintázatuk világoskék. A belső diákon elhelyezendő képeket szükség esetén átméretezheti, de vigyázzon az arányok megtartására! Használjon másolást munkája meggyorsításához!
- 4. A második dián helyezze el a mellékelt *konfiguracio.jpg* képfájlt! A konfiguráció elemeihez egy-egy magyarázó doboz tartozik, mely egy téglalapból és egy nyílban végződő vonalból áll. A téglalap szegélye és a vonal vastagsága 5 pont. A téglalap mintázata világoskék. A téglalapokban helyezze el az adott elemek megnevezését a minta alapján! A betűk mérete 22 pont. A szövegek a téglalapból nem lóghatnak ki.
- 5. A négyzeteket és a hozzájuk tartozó nyilakat foglalja egy-egy csoportba!
- 6. A dia elemei egymás után, automatikusan jelenjenek meg. A kép alulról ússzon be, majd a magyarázó dobozok jelenjének meg, helyben, nagyítással.
- 7. A harmadik dián helyezze el a mellékelt *b e l s e j e . j p g* képfájlt, majd készítse el a hozzá tartozó magyarázó dobozokat! Formázza meg a diát az előzőhöz hasonlóan!
- 8. Állítson be egyforma, 10 másodpercenkénti áttűnést a diák között!

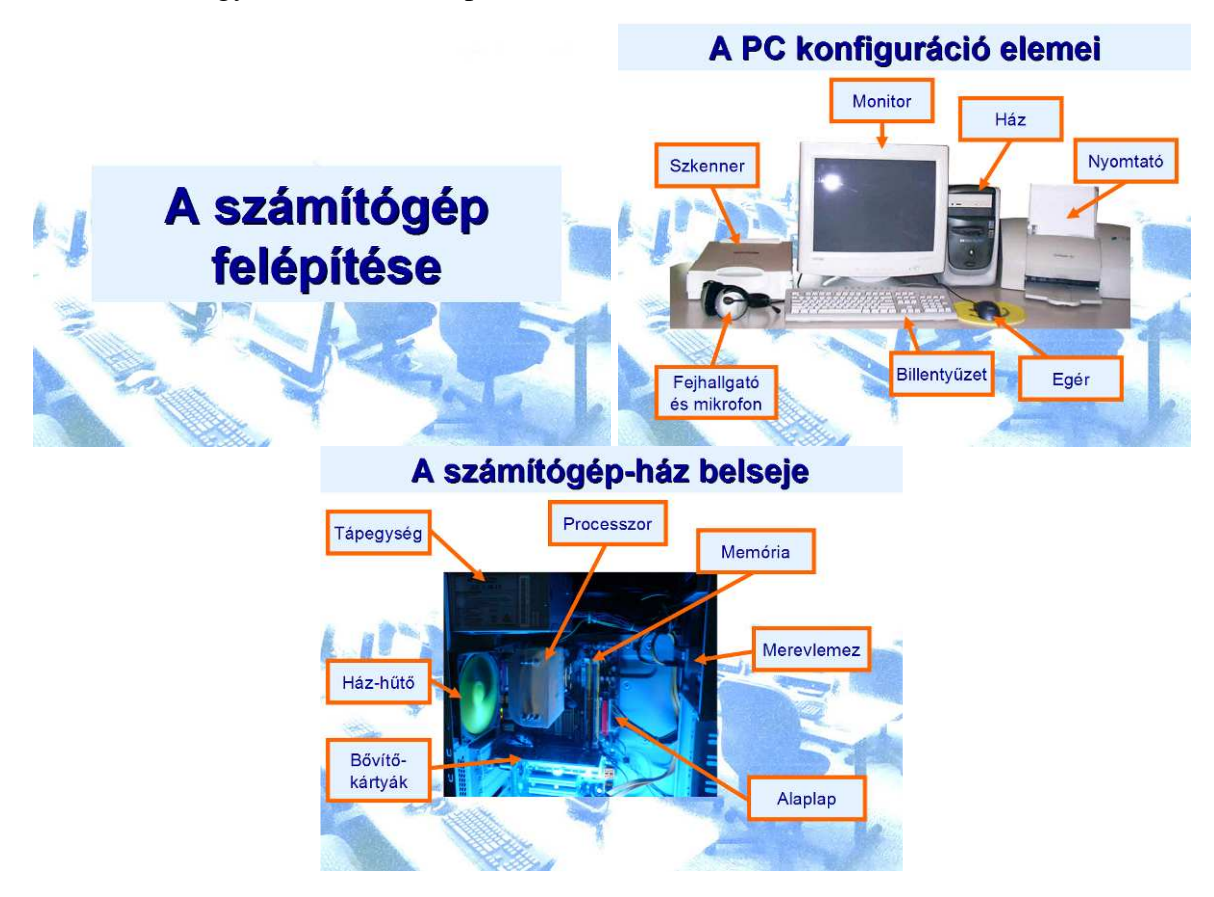